# **IOWDM**

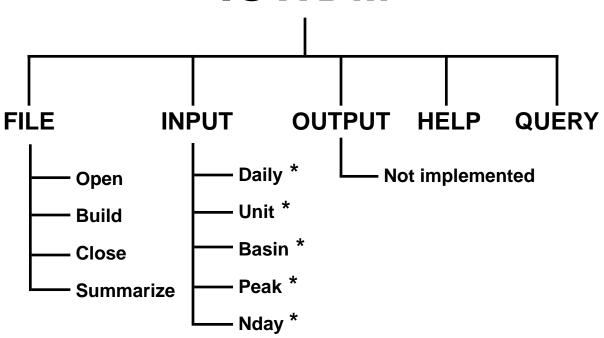

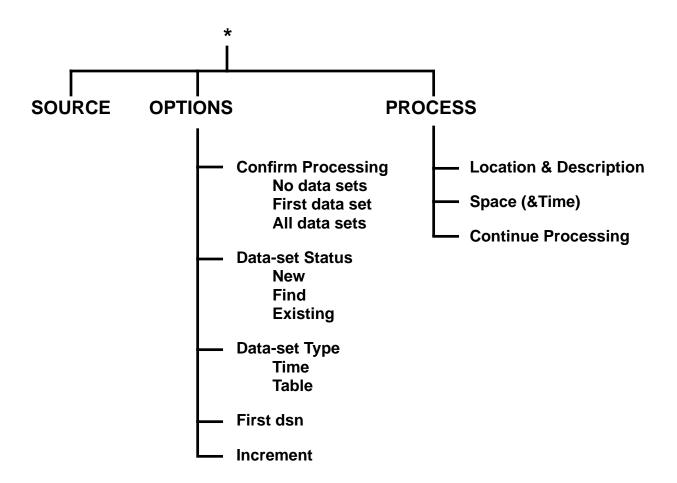

G0113\_over2 February 13, 1995

Sample session--screen numbers marked with an \* are included in the following pages.

```
screen
1*
     Opening screen (File)
2*
            File (Build)
                   Build (class.wdm)
3*
4
            File (Return)
5
    Opening screen (Input)
6*
            Input (Peak)
7*
                   Peak (Source)
8*
                          Source (sugar.pks)
9
                   Peak (Options)
10*
                                             Confirm processing:
                                                                            No data sets
                          Options:
                                                                     X
                                                                            First data set
                                                                            All data sets
                                                 Data-set status:
                                                                     X
                                                                            New
                                                                            Find
                                                                            Existing
                                                                            Time
                                                   Data-set type:
                                                                     X
                                                                            Table
                                                       First dsn:
                                                                     1
                                                      Increment:
                                                                     1
11
                   Peak (Process)
                          Process (Location)
12
                                  Location
                                                                     (tstype = PEAK)
13*
14
                          Process (Space)
15*
                                 Space
16
                          Process (Continue)
17
                   Peak (Return)
18*
            Input (N-day)
19*
                   N-day (Source)
20*
                          Source (bird.ndy)
21
                   N-day (Options)
22*
                          Options:
                                             Confirm processing:
                                                                            No data sets
                                                                     X
                                                                            First data set
                                                                            Each station
                                                                            All data sets
                                                 Data-set status:
                                                                     X
                                                                            New
                                                                            Find
                                                                            Enter
                                                       First dsn:
                                                                     1
                                               Minor increment:
                                                                     1
                                               Major increment:
                                                                     1
23*
                          Options
                                                       First dsn:
                                                                     10
24
                   N-day (Process)
25
                          Process (Location)
26
                                 Location
                                                                     (TSTYPE=L001, STANAM=blank)
27*
                                 Location
                                                                     (STANAM=Bird Creek)
28
                          Process (Space)
29*
                                 Space and Time
30
                          Process (Continue)
31
                   N-day (Return)
32
           Input (Return)
33
    Opening screen (File)
34*
           File (Summarize)
35*
                   Summary
36
            File (Return)
    Opening screen (Return)
```

# Opening screen

```
Opening screen-
                                                                                 -IOWDM 2.0-
                  U.S. Geological Survey, Water Resources Division
                          IOWDM - Input / Output for WDM file
    Version 2.0, October 1993
    Select an option,
File - WDM file management
                                                   Help
                                                             - information about IOWDM
                                                            - for support
                                                   Query
                 - new data to WDM file
        Output - data from WDM file
                                                   Return - to operating system
  -INSTRUCT-
                       Select an option using arrow keys
then confirm selection with the F2 key,
                          Type the first letter of an option.
Help: Accept: 2 Cmhlp
```

Opening screen / File

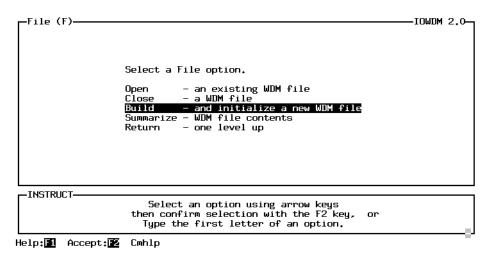

Opening screen File / Build

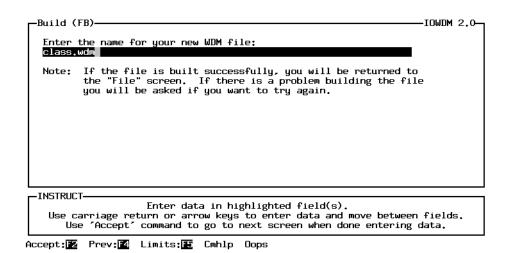

# Opening screen / Input

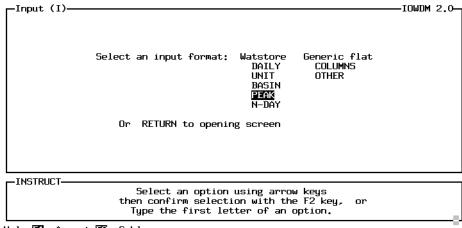

Help:█️ Accept:█️ Cmhlp

## Opening screen / Input / Peak

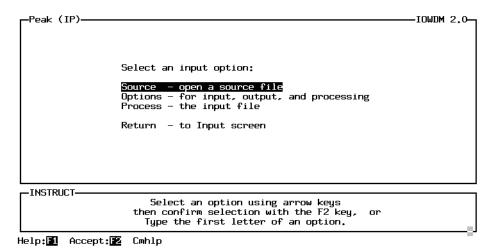

Opening screen / Input / Peak / Source

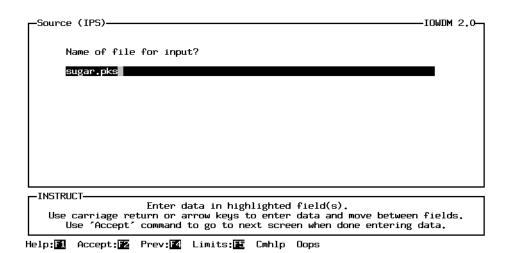

G0113\_hand1 3 April 4, 1995

#### 10. Opening screen / Input / Peak / Option

Options (IPO)-IOWDM 2.0-Select data set processing options: Data-set status: processing for: Data-set type: X New Find No data sets Time X Table X First data set All data sets Existing First dsn: 1 Increment: INSTRUCT-Option field: use space bar to toggle between ON (X) and OFF ( ). Use carriage return or arrow keys to move between fields.
Use 'Accept' command to go to next screen when done entering data.

Help:█️ Accept:█️ Limits:█️ Cmhlp Oops

Confirm Processing: No data sets The input file will be read and processed with no addi-

tional user interaction.

First data set The user will have the opportunity to enter or modify

attributes for the first set of data from the input file. Space and Time attributes and some of the Location attributes will carry on for the rest of the sets of data in

the input file.

All data sets The user will have the opportunity to enter or modify

attributes for every set of data from the input file.

Data-set status New Each set of data in the input file will be written to a

new data set in the wdm file.

Find The program will try to Find an existing data set in the

wdm file that corresponds to this set of data. The program will check for the attributes TSTYPE, ISTAID

or STAID, and for data set type (time or table)

Existing The user will be asked to specify existing data sets for

each set of data in the input file.

Data-set type Time / Table Peak flow data may be stored in a time-series data set

or a table data set. The type of data set is determined by the intended use of the data. A time-series data set will contain only the annual peaks. A table data set will contain the annual peaks, the date of each peak,

the qualification codes, and gage height.

First dsn The user may specify a starting data set for new data

sets or for when an existing data set can not be found.

Increment: The user may specify the increment to be used

between new data-set numbers.

#### 13. Opening screen / Input / Peak / Process / Location

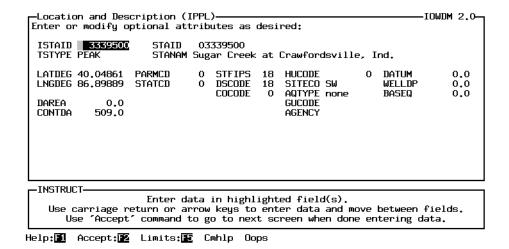

Most of the information on this screen can be found on the station header records. The station header records are an optional part of the peak flow input file. The TSTYPE field is defaulted to PEAK, but may be modified by the user. While all of these fields are optional, some of them may be required by an application. Values of "0", "0.0", and "none" indicate a value is not defined for the field.

# 15. Opening screen / Input / Peak / Process / Space

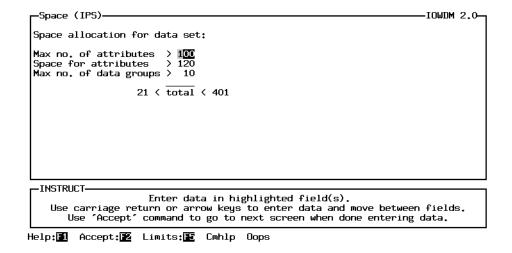

This screen contains information defining how much data can be stored in the data set. 99% of the time, these default values will be fine.

The default for peak table data sets allows for up to 100 attributes.

The space for attributes is slightly larger than the number of attributes because character attributes require a space for every 4 characters of the value of the attribute (i.e. STANAM may be up to 48 characters long, so requires 12 spaces).

# 18. Opening screen / Input

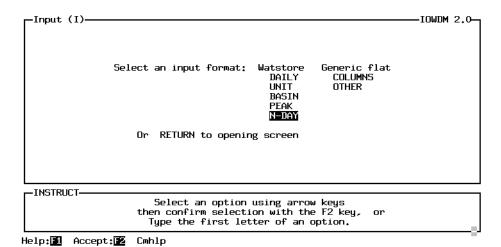

19. Opening Screen / Input / N-day

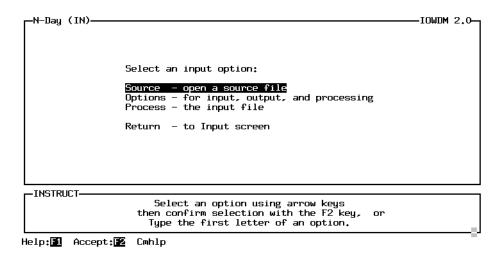

20. Opening screen / Input / N-day / Source

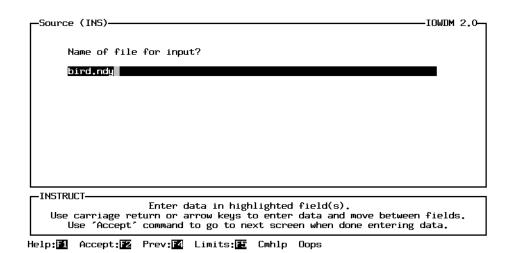

G0113\_hand1 6 April 4, 1995

#### 22 & 23. Opening screen / Input / N-day / Option

```
Options (INO)-
                                                                                  IOWDM 2.0-
         Select data set processing options:
   Confirm processing for:
No data sets
                                        Data-set status:
                                             X New
                                               Find
        X First data set
          Each station
                                               Enter
          All data sets
   Minor increment:
   Major increment:
  -INSTRUCT
        Option field: use space bar to toggle between ON (X) and OFF ( ).
        Use carriage return or arrow keys to move between fields.
Use 'Accept' command to go to next screen when done entering data.
Help:█️ Accept:█️ Limits:█️ Cmhlp
  Options (INO)-
                                                                                  IOWDM 2.0-
         Select data set processing options:
   Confirm processing for:
No data sets
                                        Data-set status:
                                             X New
        X First data set
                                               Find
          Each station
```

```
Options (INO)
Select data set processing options:
Confirm processing for: Data-set status:
No data sets X New
X First data set Find
Each station Enter
All data sets

First dsn: 10
Minor increment: 1
Major increment: 1
```

INSTRUCT

Enter data in highlighted field(s).

Use carriage return or arrow keys to enter data and move between fields.

Use 'Accept' command to go to next screen when done entering data.

Help:■ Accept:■ Limits:■ Cmhlp Oops

Confirm Processing: No data sets Input processed with no additional user interaction.

First data set The user will have the opportunity to enter or modify

attributes for the first set of data from the input file. Space and Time attributes and some of the Location attributes will carry on for the rest of the sets of data in

the input file.

Each station The user will have the opportunity to enter or modify

attributes for each station from the input file. The attributes will carry on for all sets of data for that sta-

tion.

All data sets The user will have the opportunity to enter or modify

attributes for every set of data from the input file.

First dsn: 10 First set of data will be stored in this data set.

Minor increment: 1 Between sets of data for a station.

Major increment: 1 Between stations.

### 27. Opening screen / Input / N-day / Process / Location

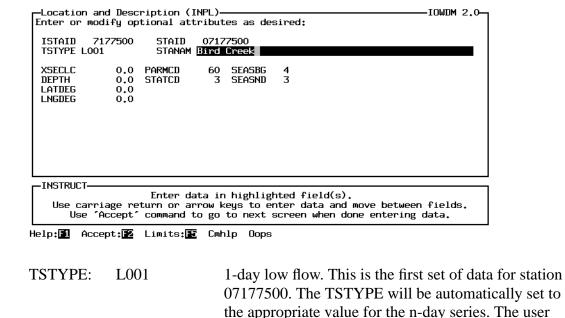

may modify this value.

STANAM Bird Creek The input file does not contain the station name. This

name will be used by all of the data sets for station

07177500, or until the user changes it.

#### 29. Opening screen / Input / N-day / Process / Space

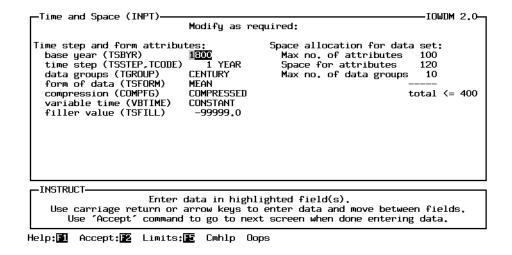

This screen contains the values for the attributes that define the time step of the data and how the data is stored in the wdm file. The amount of space that is available in the data set to store the data is also defined here. 99% of the time these default values will be fine.

# 34. Opening Screen / File

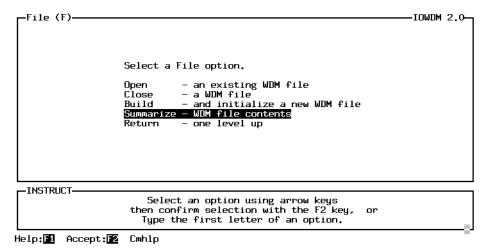

#### 35. Opening screen / File / Summarize

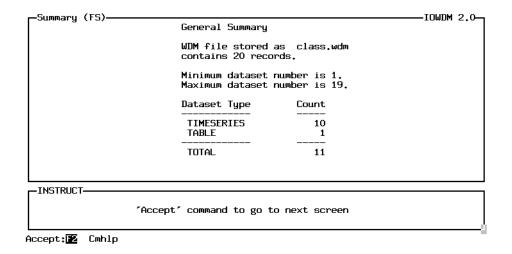

The Summarize option under the File menu will produce a brief summary of the contents of a WDM file. The class.wdm file contains 10 time-series data sets (10 low flow data sets for Bird Creek) and 1 table data set (peak flows for Sugar Creek).

A more complete summary of the contents of a WDM file may be obtained using the ANNIE program. The Data / Attributes / Table option is used to produce a table containing the values of user selected attributes for a set of data sets identified by the user.

|                   | ole sessionscreen numbers marked with screen | an * are included in the          | followi | ing pages.                            |
|-------------------|----------------------------------------------|-----------------------------------|---------|---------------------------------------|
| -<br>1*           | Opening screen (File)                        |                                   |         |                                       |
| 2*                | File (Build)                                 |                                   |         |                                       |
| *3                | Build (va.wdm)                               |                                   |         |                                       |
| 4                 | File (Return)                                |                                   |         |                                       |
|                   | Opening screen (Input)                       |                                   |         |                                       |
| 6*                | Input (Basin)                                |                                   |         |                                       |
| 7*                | Basin (Source)                               |                                   |         |                                       |
| 8*                | Source (va.bcd)                              |                                   |         |                                       |
| 9                 | Basin (Options)                              |                                   |         |                                       |
| 10*               | Options:                                     | Confirm processing:               |         | No data sets                          |
|                   |                                              |                                   | X       | First data set                        |
|                   |                                              |                                   |         | All data sets                         |
|                   |                                              | Data-set status:                  | X       | New                                   |
|                   |                                              |                                   |         | Find                                  |
|                   |                                              | _                                 |         | Existing                              |
|                   |                                              | Data-set type:                    | X       | Time                                  |
|                   |                                              | F: . 1                            | 1       | Table                                 |
|                   |                                              | First dsn:                        | 1       |                                       |
| 11                | Basin (Process)                              | Increment:                        | 1       |                                       |
| 11<br>12*         | Process (Location)                           | <b>\</b>                          |         |                                       |
| 13*               | Location:                                    | )                                 | тст     | YPE = blank                           |
| 13                | Location.                                    |                                   |         | AID STAID STANMA STFIPS DSCODE AGENCY |
| 14*               | Location                                     |                                   |         | YPE = L007                            |
| 15                | Process (Continue                            | )                                 | 101     |                                       |
| 16                | Basin (Return)                               | ,                                 |         |                                       |
| 17*               | Input (n-day)                                |                                   |         |                                       |
| 18*               | N-Day (Source)                               |                                   |         |                                       |
| 19*               | Source (va.ndy)                              |                                   |         |                                       |
| 20                | N-Day (Options)                              |                                   |         |                                       |
| 21*               | Options:                                     | Confirm processing:               |         | No data sets                          |
|                   |                                              |                                   | X       | First data set                        |
|                   |                                              |                                   |         | Each station                          |
|                   |                                              |                                   |         | All data sets                         |
|                   |                                              | Data-set status:                  | X       | New                                   |
|                   |                                              |                                   |         | Find                                  |
|                   |                                              | F: . 1                            | 26      | Enter                                 |
|                   |                                              | First dsn:                        | 36      |                                       |
|                   |                                              | Minor increment: Major increment: | 1<br>1  |                                       |
| 21.a              | Options:                                     | cursor moved to find              | 1       |                                       |
| 21.a <sup>*</sup> |                                              | Find turned on                    |         |                                       |
| 22                | N-day (Process)                              | Tilla turnea on                   |         |                                       |
| 23                | Process (Location)                           | )                                 |         |                                       |
| 24*               | Location:                                    | ,                                 | TST     | YPE = L007                            |
|                   |                                              |                                   |         | SBG = 4 - beginning of season (April) |
|                   |                                              |                                   |         | SND =3 - end of season (March)        |
| 25                | Process (Continue                            | )                                 |         | , ,                                   |
| 26                | N-day (Return)                               |                                   |         |                                       |
| 27                | Input (Return)                               |                                   |         |                                       |
| 28                | Opening screen (File)                        |                                   |         |                                       |
| 29*               | File (Summarize)                             |                                   |         |                                       |
| 30*               | Summary                                      |                                   |         |                                       |
| 31                | File (Return)                                |                                   |         |                                       |
| 32                | Opening screen (Return)                      |                                   |         |                                       |

## 1. Opening Screen

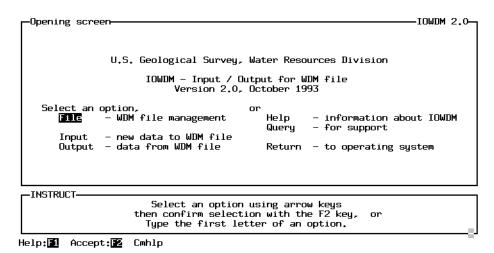

2. Opening screen / File (Build)

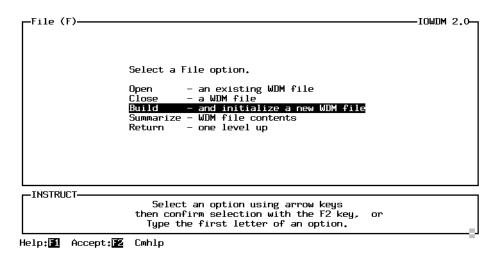

3. Opening screen / File / Build / va.wdm

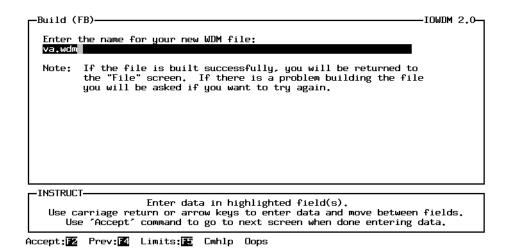

G0113\_hand2 2 April 4, 1995

6. Opening screen / Input (Basin)

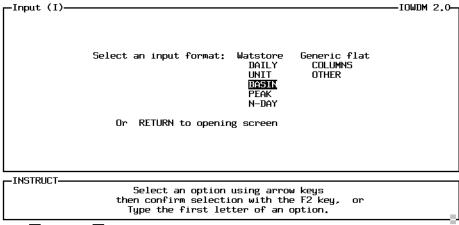

Help:█️ Accept:█️ Cmhlp

7. Opening screen / Input / Basin (Source)

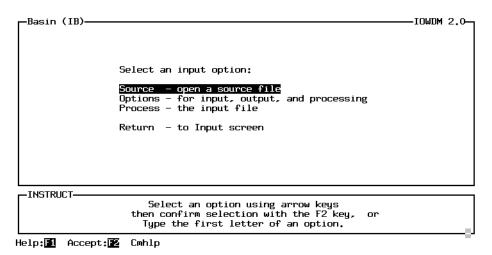

8. Opening screen / Input / Basin / Source (va.bcd)

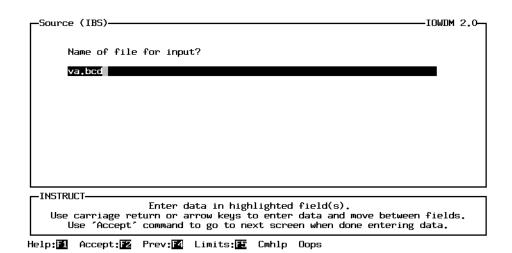

G0113\_hand2 3 April 4, 1995

#### 10. Opening screen / Input / Basin / Options

Options (IBO)-IOWDM 2.0-Select data set processing options: Data-set status: processing for: Data-set type: X New Find No data sets X Time Table X First data set All data sets Existing First dsn: 1 Increment: -INSTRUCT-Option field: use space bar to toggle between ON (X) and OFF ( ). Use carriage return or arrow keys to move between fields.
Use 'Accept' command to go to next screen when done entering data.

Help:■ Accept:■ Limits:■ Cmhlp Oops

Confirm Processing: No data sets The input file will be read and processed with no addi-

tional user interaction.

First data set The user will have the opportunity to enter or modify

attributes for the first set of data from the input file. Space and Time attributes and some of the Location attributes will carry on for the rest of the sets of data in

the input file.

All data sets The user will have the opportunity to enter or modify

attributes for every set of data from the input file.

Data-set status New Each set of data in the input file will be written to a

new data set in the wdm file.

Find The program will try to Find an existing data set in the

wdm file that corresponds to this set of data. The program will check for the attributes TSTYPE, ISTAID

or STAID, and for data set type (time or table)

Existing The user will be asked to specify existing data sets for

each set of data in the input file.

Data-set type Time / Table Basin characteristics may be stored in a time-series dta

set or a table data set. The type of data set is determined by the intended use of the data. Peak flow data may be stored in a time-series data set or a table data set. N-day data is always stored in a time-series data

set.

First dsn The user may specify a starting data set for new data

sets or for when an existing data set can not be found.

Increment: The user may specify the increment to be used

between new data-set numbers.

12. Opening screen / Input / Basin / Process (Location)

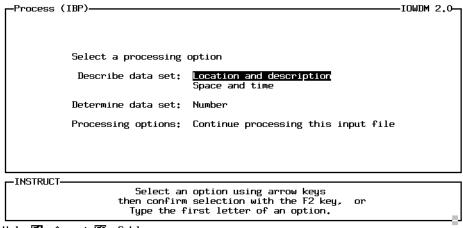

Help:🚹 Accept:🔁 Cmhlp

13. Opening screen / Input / Basin / Process / Location (TSTYPE = blank)

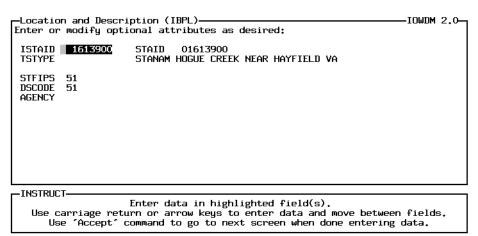

Help:█️ Accept:█️ Limits:█️ Cmhlp Oops

14. Opening screen / Input / Basin / Process / Location (TSTYPE = L007)

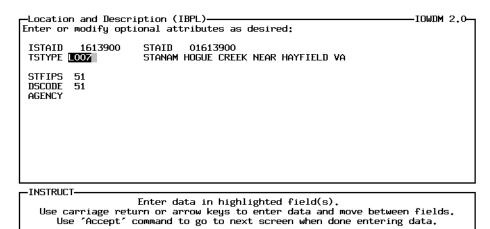

Help:█1 Accept:█2 Limits:█€ Cmhlp Oops

17. Opening screen / Input (N-day)

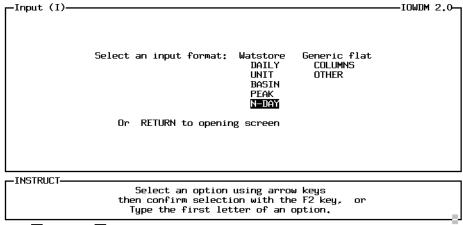

Help:█️ Accept:█️ Cmhlp

18. Opening screen / Input / N-day (Source)

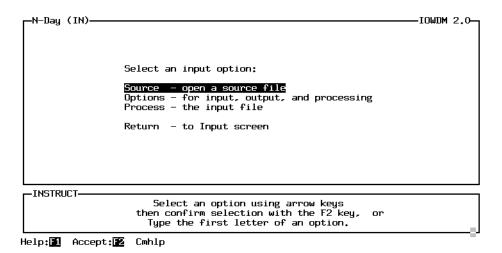

19. Opening screen / Input / N-day / Source (va.nday)

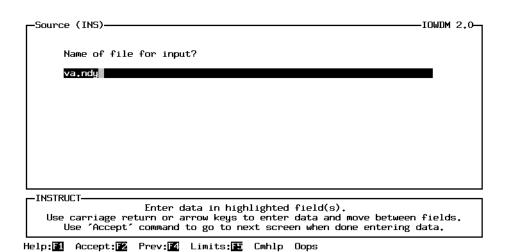

G0113\_hand2 6 April 4, 1995

#### 21. & 21.b. Opening screen / Input / N-day / Options

```
Options (INO)
                                                                                   IOWDM 2.0-
         Select data set processing options:
   Confirm processing for:
No data sets
                                        Data-set status:
                                             X New
                                                Find
        X First data set
          Each station
                                                Enter
          All data sets
   Minor increment:
   Major increment:
  -INSTRUCT
        Option field: use space bar to toggle between ON (X) and OFF ( ).
        Use carriage return or arrow keys to move between fields.
Use 'Accept' command to go to next screen when done entering data.
Help:█️ Accept:█️ Limits:█️ Cmhlp
  Options (INO)
                                                                                   IOWDM 2.0-
         Select data set processing options:
   Confirm processing for:
No data sets
                                        Data-set status:
                                               New
        X First data set
                                              X Find
          Each station
          All data sets
   First dsn:
   Minor increment:
Major increment:
```

Option field: use space bar to toggle between ON (X) and OFF ( ). Use carriage return or arrow keys to move between fields. Use 'Accept' command to go to next screen when done entering data.

Help:■ Accept:■ Limits:■ Cmhlp Oops

INSTRUCT

First dsn:

Confirm Processing: No data sets Input processed with no additional user interaction.

First data set The user will have the opportunity to enter or modify

attributes for the first set of data from the input file.

Space and Time attributes and some of the Location attributes will carry on for the rest of the sets of data in

the input file.

Each station The user will have the opportunity to enter or modify

attributes for each station from the input file. The attributes will carry on for all sets of data for that sta-

tion.

All data sets The user will have the opportunity to enter or modify

attributes for every set of data from the input file. First set of data will be stored in this data set.

Minor increment: 1 Between sets of data for a station.

Major increment: 1 Between stations.

1

### 23. Opening screen / N-day / Process (Location)

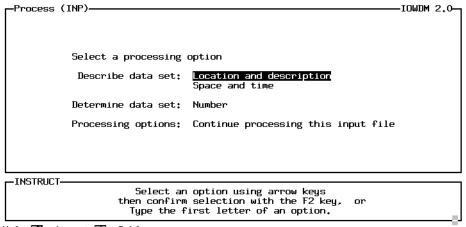

Help:█1 Accept:█2 Cmhlp

#### 24. Opening screen/N-day/Process / Location

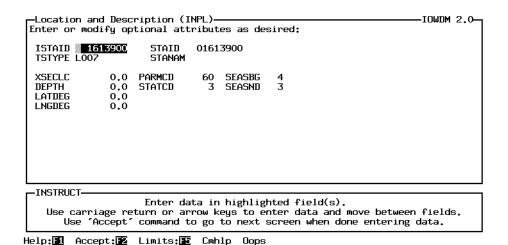

TSTYPE: L007 7-day low flow. This is the first set of data for the first station, 01613900 in the input file. STANAM: blank The n-day data format does not contain the station name. The station name was contained on the basin characteristics records that were entered earlier. If a station name is entered here, it will replace the name from the basin characteristics file. **SEASBG** 4 These are the beginning and ending months of the year or season that **SEASND** 3 was used to compute the low-flows. This data begins in April and ends in March, a climate year.

# 29. Opening screen / File (Summarize)

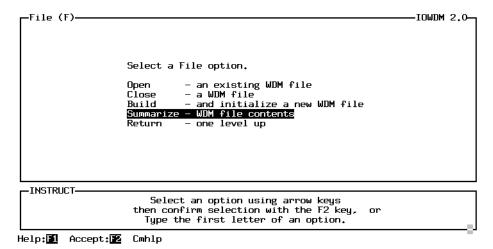

30. Opening screen / Summarize

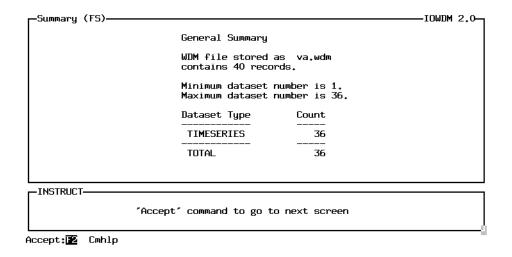

The Summarize option under file shows that there are 36 data sets in the wdm file.

# Sample session--screen numbers marked with an \* are included in the following pages.

| #            | screen                                |                    |               |       |                |  |  |  |  |
|--------------|---------------------------------------|--------------------|---------------|-------|----------------|--|--|--|--|
| 1            | Opening screen (File)                 |                    |               |       |                |  |  |  |  |
| 2            | File (Build)                          |                    |               |       |                |  |  |  |  |
| 3            | Build (sand.wdm)                      |                    |               |       |                |  |  |  |  |
| 4            | File (Return)                         |                    |               |       |                |  |  |  |  |
| 5            | Opening screen (Input)                |                    |               |       |                |  |  |  |  |
| 6            | Input (Daily)                         |                    |               |       |                |  |  |  |  |
| 7            | Daily (Source)                        |                    |               |       |                |  |  |  |  |
| 8            | Source (sand.gsd)                     |                    |               |       |                |  |  |  |  |
| 9            | Daily (Options)                       |                    |               |       |                |  |  |  |  |
| 10.a         | Options:                              | Confirm            | processing:   |       | No data sets   |  |  |  |  |
|              |                                       |                    |               | X     | First data set |  |  |  |  |
|              |                                       |                    |               |       | All data sets  |  |  |  |  |
|              |                                       | Dat                | a-set status: | X     | New            |  |  |  |  |
|              |                                       |                    |               |       | Find           |  |  |  |  |
|              |                                       |                    |               |       | Enter          |  |  |  |  |
|              |                                       |                    | First dsn:    | 1     |                |  |  |  |  |
| 101          |                                       |                    | Increment:    | 1     |                |  |  |  |  |
| 10.b         |                                       |                    | First dsn:    | 20    |                |  |  |  |  |
| 11           | Daily (Process)                       | `                  |               |       |                |  |  |  |  |
| 12           | · · · · · · · · · · · · · · · · · · · | Process (Location) |               |       |                |  |  |  |  |
| 13<br>14     | Location                              |                    |               |       |                |  |  |  |  |
| 14<br>15.a   | Process (Space)                       | l Tima.            | TSFILL:       | -9999 | 00.0           |  |  |  |  |
| 15.a<br>15.b |                                       |                    | TSFILL:       | 0.0   | 99.0           |  |  |  |  |
| 16           | Process (Continue                     |                    | ISITILL.      | 0.0   |                |  |  |  |  |
| 17           | Daily (Return)                        | C)                 |               |       |                |  |  |  |  |
| 18           | Input (Return)                        |                    |               |       |                |  |  |  |  |
| 19           | Opening screen (File)                 |                    |               |       |                |  |  |  |  |
| 20           | File (Summarize)                      |                    |               |       |                |  |  |  |  |
| 21           | Summary                               |                    |               |       |                |  |  |  |  |
| 22           | File (Return)                         |                    |               |       |                |  |  |  |  |
| 23           | Opening screen (Return)               |                    |               |       |                |  |  |  |  |
|              | • • • •                               |                    |               |       |                |  |  |  |  |

G0083 1 June 14, 1995

#### 1. Opening screen (File)

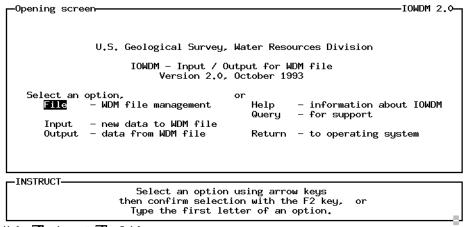

Help: Accept: 2 Cmhlp

#### 2. Opening screen / File (Build)

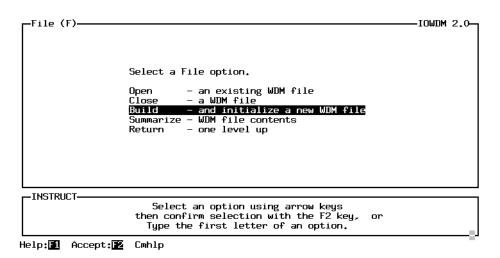

3. Opening screen File / Build (sand.wdm)

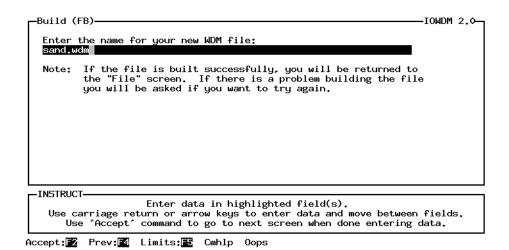

G0083 2 June 14, 1995

6. Opening screen / Input (Daily)

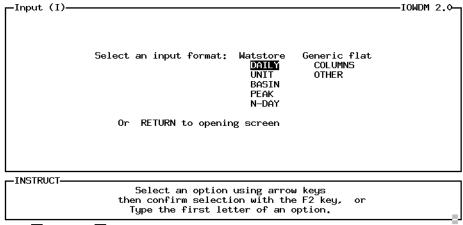

Help: ■ Accept: ■ Cmhlp

7. Opening screen / Input / Daily (Source)

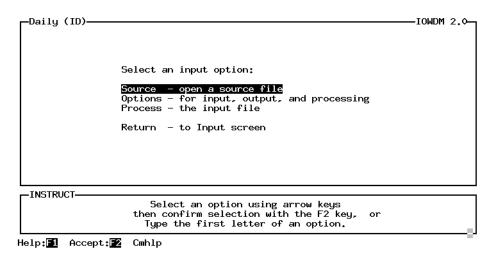

8. Opening screen / Input / Daily / Source (sand.gsd)

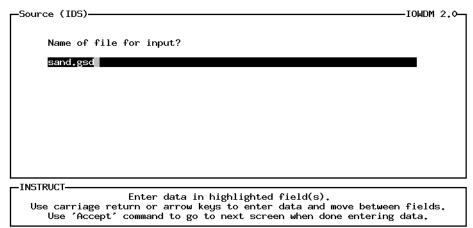

Help: 1 Accept: 2 Prev: 4 Limits: 5 Cmhlp Oops

#### 10.a. Opening screen / Input / Daily / Option

```
Options (IDO)

Select data set processing options:

Confirm processing for: Data—set status:

No data sets X New
X First data set Find
All data sets Enter

First dsn: 1
Increment: 1

Increment: 1

INSTRUCT—

Option field: use space bar to toggle between ON (X) and OFF ( ).
Use carriage return or arrow keys to move between fields.
Use 'Accept' command to go to next screen when done entering data.
```

Help: ■ Accept: ■ Limits: ■ Cmhlp Oops

Confirm Processing: No data sets The input file will be read and processed with no addi-

tional user interaction.

First data set The user will have the opportunity to enter or modify

attributes for the first set of data from the input file. Space and Time attributes and some of the Location attributes will carry on for the rest of the sets of data in

the input file.

All data sets The user will have the opportunity to enter or modify

attributes for every set of data from the input file.

Data-set status New Each set of data in the input file will be written to a

new data set in the wdm file.

Find The program will try to Find an existing data set in the

wdm file that corresponds to this set of data. The program will check for the attributes TSTYPE, ISTAID

or STAID, and for data set type (time or table)

Enter The user will be asked to specify existing data sets for

each set of data in the input file.

First dsn The user may specify a starting data set for new data

sets or for when an existing data set can not be found.

Increment: The user may specify the increment to be used

between new data-set numbers.

#### 10.b Opening screen / Input / Daily / Option

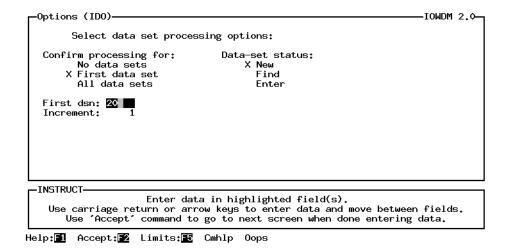

The First dsn was changed from 1 to 20. This was done so that the data sets would be numbered in a particular order significant to the user. In general, there is not particular reason to specify a particular data set number. For most models the data is identified by teh data-set numbers the user enters into the model.

# 13. Opening screen / Input / Daily / Process / Location

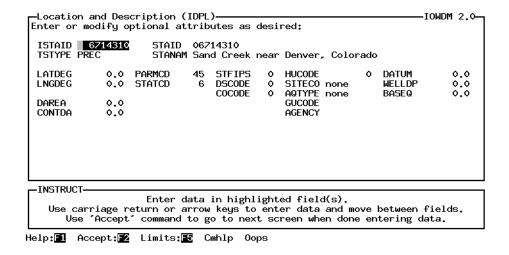

Most of the information on this screen can be found on the station header records. The station header records are an optional part of the daily values input file. The TSTYPE field is defaulted to a value based on the parameter (PARMCD) and statistics (STATCD) codes in the file (PREC in this case), but may be modified by the user. While all of these fields are optional as far as iowdm is concerned, some of them may be required by an application. Values of "0", "0.0", and "none" indicate a value is not defined for the field.

15.a & 15.b. Opening screen / Input / Daily / Process / Space and Time

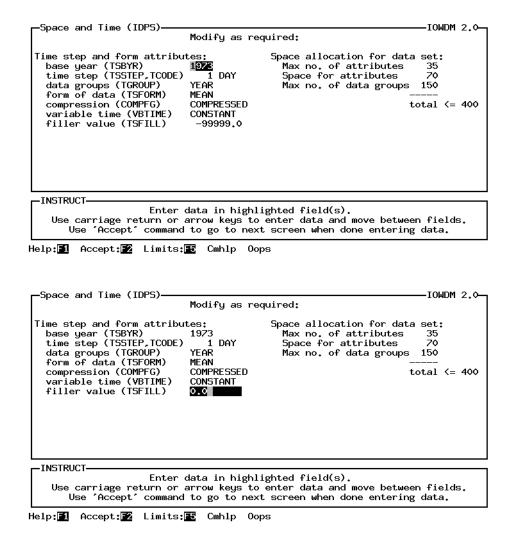

This screen contains information defining how much data can be stored in the data sets and how it will be stored. The field most often modified on this screen is the filler value (TSFILL), used when a data value is missing. The value entered will depend on the type of data, and the application that will be using the data. The values most often used are -99999. and 0.0.

The space for attributes is slightly larger than the number of attributes because character attributes require a space for every 4 characters of the value of the attribute (i.e. STANAM may be up to 48 characters long, so requires 12 spaces).

16. Opening screen / Input / Daily / Process (Continue)

Screen not shown

Continue must be selected so that the program will continue reading and processing the data in the input file.

20. Opening screen / File / Summarize

Screen not shown

The Summarize option under the File menu will produces a brief summary of the contents of a WDM file. It will tell you:

how many data sets are in the file how many of each type of data set are in the file the lowest data-set number in the file the highest data-set number in the file

A more complete summary of the contents of a WDM file may be obtained using the ANNIE program. The Data / Attributes / Table option is used to produce a table containing the values of user selected attributes for a set of data sets identified by the user.

# Sample session screen numbers marked with \* are included in the following pages

| 1   | Opening screen (File)   |                        |                 |  |  |
|-----|-------------------------|------------------------|-----------------|--|--|
| 2   | File (Open)             |                        |                 |  |  |
| 3   | Open (shena.wdm)        |                        |                 |  |  |
| 4   | Return                  |                        |                 |  |  |
| 5*  | Opening screen (Input)  |                        |                 |  |  |
| 6*  | Input (Timeseries)      |                        |                 |  |  |
| 7*  | Timeseries (SOurce)     |                        |                 |  |  |
| 8*  | SOurce:                 | file name: dooms.rdb   |                 |  |  |
|     |                         | lines to skip: 39      |                 |  |  |
| 9   | Timeseries (Format)     | -                      |                 |  |  |
| 10* | Format:                 | format: y4,x1,m2,x1,d2 | ,f9,v9.0        |  |  |
| 11  | Timeseries (Dataset)    | •                      |                 |  |  |
| 12* | Dataset:                | data-set number: 138   |                 |  |  |
|     |                         | data-set status:       | new             |  |  |
| 13  | Timeseries (Location    | and description)       |                 |  |  |
| 14* | Location:               | istaid: 1626850        |                 |  |  |
|     |                         | staid: 0162685         | 0               |  |  |
|     |                         | tstype: flow           |                 |  |  |
|     |                         | stanam: South          | River           |  |  |
| 15  | Timeseries (Time)       |                        |                 |  |  |
| 16* | Time                    | tsbyr: 1983            | compft: compr   |  |  |
|     |                         | tsstep: 1              | vbtime: const   |  |  |
|     |                         | tcode: day             | tsfill: -99999  |  |  |
|     |                         | tgroup: year           | time tab: begin |  |  |
|     |                         | tsform: mean           | qual code: 0    |  |  |
| 17  | Timeseries (SPace)      |                        |                 |  |  |
| 18* | SPace                   | Max no. attr: 3        | 5               |  |  |
|     |                         | Space for attr:        | 70              |  |  |
|     |                         | Max no. data g         | roups: 150      |  |  |
| 19  | Timeseries (Process)    |                        |                 |  |  |
| 20* | Process - process       | ing                    |                 |  |  |
| 21* | Process - comple        | ted                    |                 |  |  |
| 22  | Timeseries (Return)     |                        |                 |  |  |
| 23  | Input (Return)          |                        |                 |  |  |
| 24  | Opening screen (Return) |                        |                 |  |  |
|     |                         |                        |                 |  |  |

HspEpa\_hand1b 1 September 23, 1997

# 5. Opening screen (Input)

.....

# 6. Opening screen / Input (Timeseries)

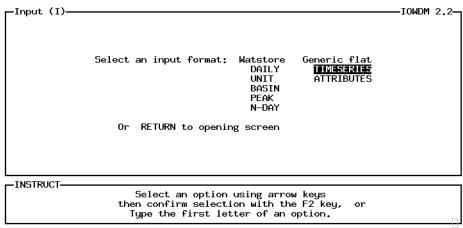

Help: Accept: 2 Cmhlp

# 7. Opening screen / Input / Timeseries (SOurce)

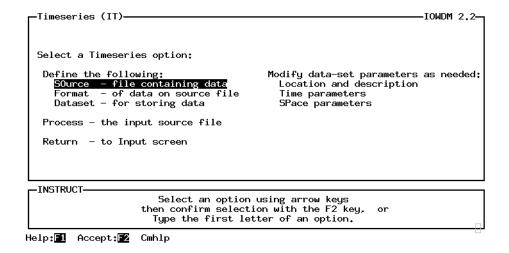

# 8. Opening screen / Input / Timeseries / SOurce

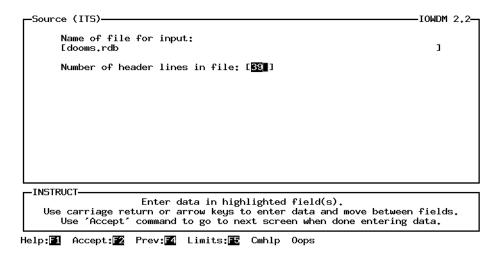

# 10. Opening screen / Input / Timeseries / Format

```
Format (ITF)

Specify format for data being read from source file:

[y4.x1,m2.x1,d2,f9.v9.0]

Beginning of source file:
# 1 1984.01.01-1993.09.30

Date Discharge
10s 8n
1984.01.01 295
1984.01.02 271

INSTRUCT

Enter data in highlighted field(s).
Use carriage return or arrow keys to enter data and move between fields.
Use 'Accept' command to go to next screen when done entering data.

Help: Accept: Prev: Limits: Cmhlp Oops
```

# 12. Opening screen / Input / Timeseries / Dataset

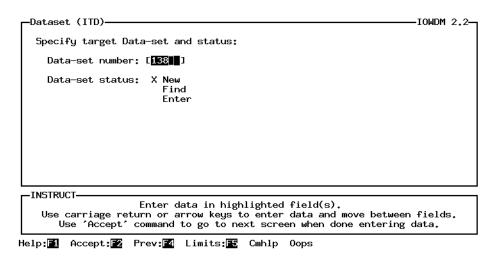

HspEpa\_hand1b 4 September 23, 1997

# 14. Opening screen / Input / Timeseries / Location and description

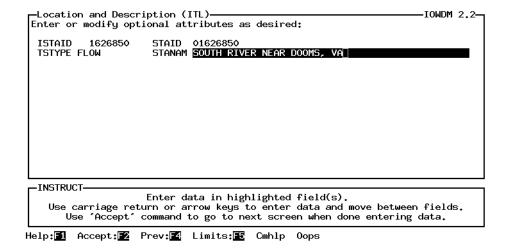

#### 16. Opening screen / Input / Timeseries / Time

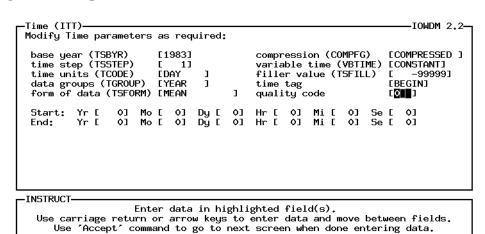

Help: Accept: Prev: Limits: Cmhlp Oops

# 18. Opening screen / Input / Timeseries / SPace

# 20. Opening screen / Input / Timeseries / Process - processing

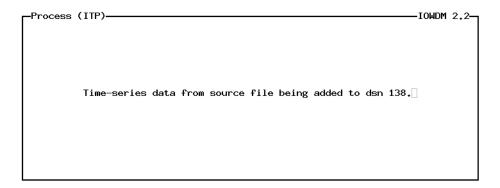

# 21. Opening screen / Input / Timeseries / Process - completed processing

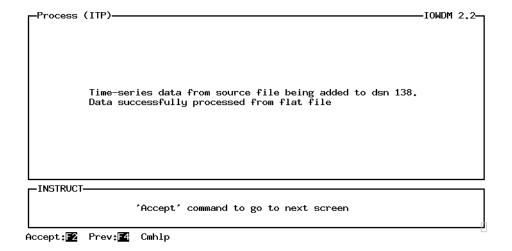

# Sample session--Attributes, column input of attribute values screen numbers marked with an \* are included in the following pages

```
a[6-10]
6*
                 Input (Attributes)
7*
                     Attributes:Column input
                                           file: base_31.tfl
                                           header lines: 2
                                           confirm processing: First
8*
                          Column:
                                           names
                                           format
9*
                          Column:
                                           information - dsn column
10*
                          Colunn: information - completed
11
                 Input (Return)
12
        Opening screen (Return)
```

# 6. Opening screen / Input

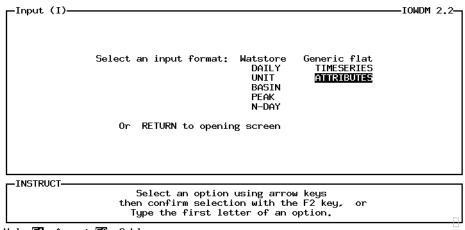

#### 7. Opening screen / Input / Attributes

```
-IOWDM 2.2-
  Attributes (IA)-
  Select a method for entering attribute values:
      Single attribute name/value pair entry
                                                   0R
     X Column input of attribute values
  File name containing attributes:
   [base_s1.tfl
  Number of header lines in file [2]
                                                            No new data sets
  If new data sets encountered, confirm processing for: X First new data set
                                                            All new data sets
  INSTRUCT
                     Enter data in highlighted field(s).
    Use carriage return or arrow keys to enter data and move between fields.
      Use 'Accept'
                   command to go to next screen when done entering data.
Help: ☐ Accept: ☐ Prev: ☐ Limits: ☐ Cmhlp Oops
```

#### 8. Opening screen / Input / Attributes / Column - 1

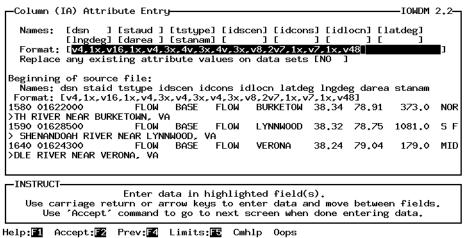

# 9. Opening screen / Input / Attributes / Column - 2

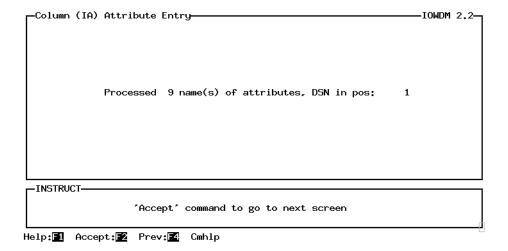

# 10. Opening screen / Input / Attributes / Column - 3

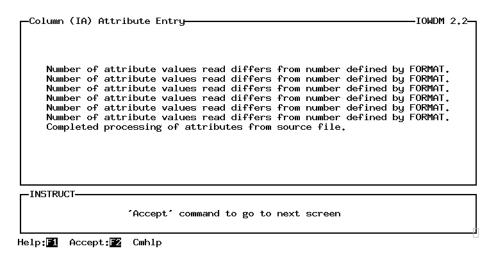

# Sample session--Attributes, single attribute name/value pair entry screen numbers marked with an \* are included in the following pages

b[6-10] 6\* Input (Attributes) 7\* Attributes:Single attribute name/value pair file name: base lw.lfl header lines: 0 8\* Single: data-set number: 420 New or Old: new replace: no 9\* New data set: type: time max no attr: 35 space for attr: 70 max no data groups: 150 10\* New data set: competed processing 11 Input (Return) 12 Opening screen (Return)

## 6. Opening screen / Input

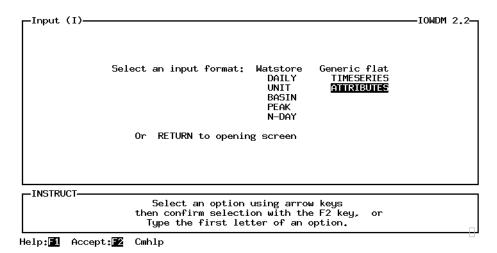

# 7. Opening screen / Input / Attributes

```
-IOWDM 2.2-
  Attributes (IA)-
   Select a method for entering attribute values:
    X Single attribute name/value pair entry
Column input of attribute values
                                                     0R
   File name containing attributes:
   [base_lw.lfl
  Number of header lines in file [ ]
                                                               No new data sets
   If new data sets encountered, confirm processing for: X First new data set
                                                               All new data sets
  INSTRUCT
                      Enter data in highlighted field(s).
    Use carriage return or arrow keys to enter data and move between fields.
       Use 'Accept' command to go to next screen when done entering data.
Help: Accept: 2 Prev: 4 Limits: 5 Cmhlp Oops
```

#### 8. Opening screen / Input / Attributes / Single

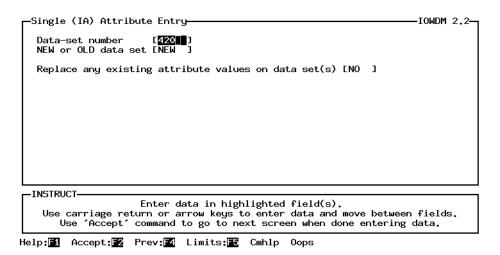

# 9. Opening screen / Input / Attributes / New data set

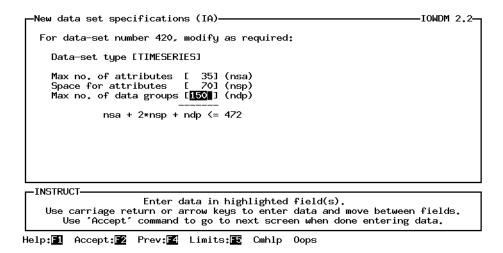

#### 10. Opening screen / Input / Attributes / New data set - completed processing

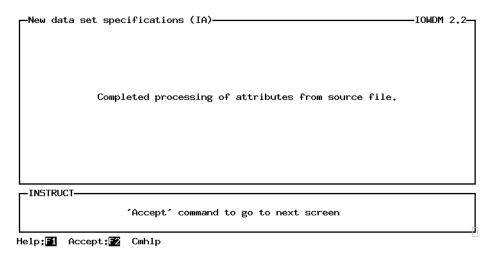